# <span id="page-0-0"></span>Release Notes LynxPad 3.24

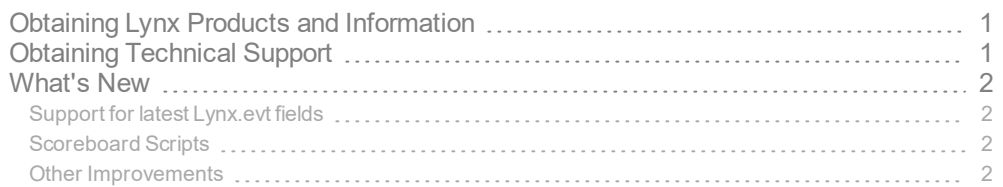

# <span id="page-0-1"></span>Obtaining Lynx Products and Information

There are three ways to obtain Lynx products and information:

- Go to the Lynx website ([http://www.finishlynx.com/product/\)](http://www.finishlynx.com/product/)
- Call(978) 556-9780 and ask to speak with someone in sales, or
- $\mathcal{P}$  Send an email to...
	- DomesticSales[:domsales@finishlynx.com](mailto:domsales@finishlynx.com)
	- InternationalSales[:intlsales@finishlynx.com](mailto:intlsales@finishlynx.com)

# <span id="page-0-2"></span>Obtaining Technical Support

There are three ways to obtain technical support for Lynx products:

- Go to the Lynx website ([http://www.finishlynx.com/support/\)](http://www.finishlynx.com/support/)
- Find our latest video tutorials on YouTube ([https://www.youtube.com/c/FinishLynx/videos\)](https://www.youtube.com/c/FinishLynx/videos)
- Call(978) 556-9780 and ask to speak with someone in tech support, or
- $\mathcal{P}$  Send an email to...
	- Technical support:[support@finishlynx.com](mailto:support@finishlynx.com)

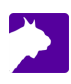

## <span id="page-1-0"></span>What's New

## <span id="page-1-1"></span>Support for latest Lynx.evt fields

The latest version of FinishLynx can import the Wind and LapTime information from the Lynx.evt file. This version of LynxPad allows you to update the Lynx.evt with these parameters included.

- $\mathcal{V}$  To include Wind parameters in the Lynx.evt:
- 1. Add or Edit an Event.
- 2. In the Wind box,
	- a. Select the preferred **Mode**.
	- b. Set the **Start/Duration** values.
- $\mathcal{V}$  To include LapTime parameters in the Lynx.evt:
- 1. Add or Edit an Event.
- 2. In the LapTime box,
	- a. Set the **Total Laps** (blank this field to have FinishLynx count up).
	- b. (Optional) Set the **Laps Per Split**, if applicable.
	- c. (Optional) Set a time value to the **Too Slow/Fast**, if required.

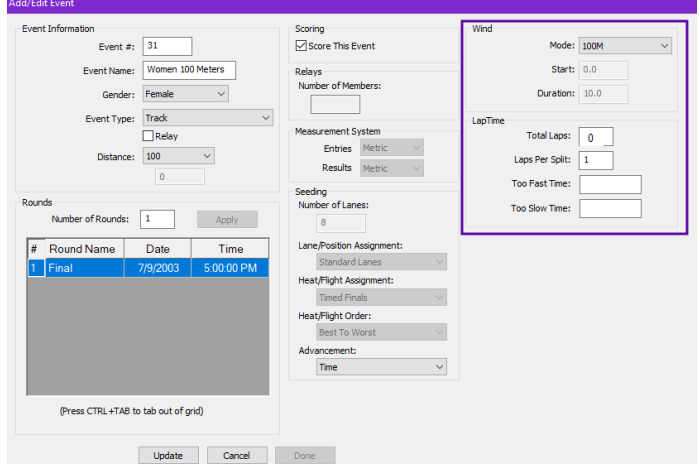

### <span id="page-1-2"></span>Scoreboard Scripts

**ResulTV\_Video\_3lines.lss** supportsVideo Display objects in ResulTV. Compatible with Video Display.rss.

#### <span id="page-1-3"></span>Other Improvements

- Unseeded athletes that change events are removed from the previous event's unseeded list.
- Selections can be made from the **Select Rounds to Seed** dialog (**Events**|**Seed Selected List...**)
- $\lambda$  Installer includes all required dependencies.